# How to fill out the Graduation Petition

Pierce College students must initiate a petition to graduate in order to receive any of the following:

- IGETC certification
- CSU GE Breadth Certification
- Associate Degree
- Associate Degree for Transfer
- Certificate of Achievement

- 1. Sign into your student portal
  - a. Click on the Academic Records tile to find the graduation petition

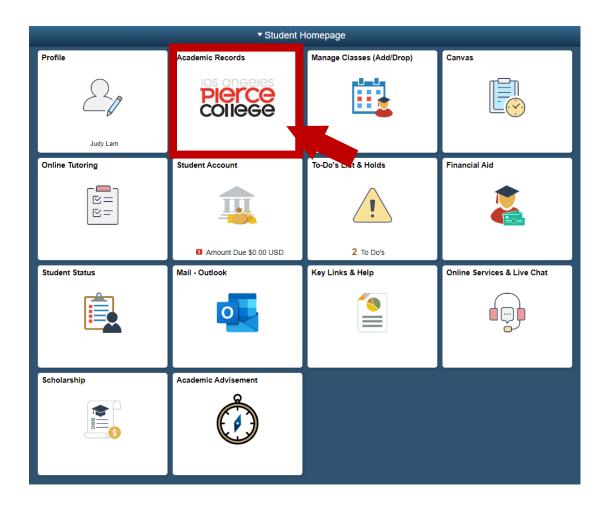

<sup>\*</sup>Disclaimer: Students are encouraged to meet with a counselor prior to submitting a petition to graduate to determine eligibility

- 2. Select Petition to Graduate from the left side menu
  - a. Select Petition to Graduate link in the window

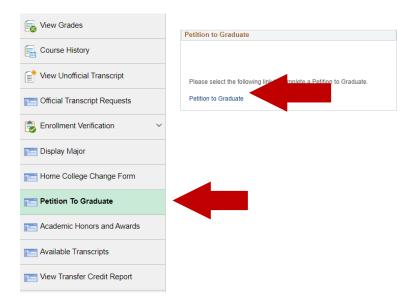

3. Before starting the petition, please make sure that Pierce College is your home campus. If your home campus is not Pierce College and you meet the requirements to graduate from one of our programs, you can change your home campus by filling out this form (link to form). Please note that changing your home campus can have an effect on your financial aid.

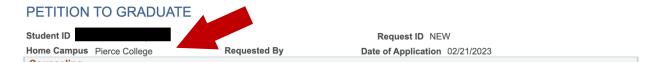

4. Answer the following questions

## PETITION TO GRADUATE

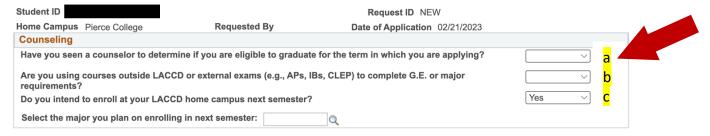

- a. Select Yes if you have seen a counselor to determine your eligibility
- b. Select Yes if you have college classes taken outside of LACCD or any external exams being used towards your degree or certificate
- c. Select yes if you would like your record to stay active and continue to receive enrollment dates. Your student account may become inactive if you select No.
- 5. If you selected Yes for the last question, select a program of study you have not yet completed.

## Graduation Petition Instructions – Los Angeles Pierce College

#### PETITION TO GRADUATE

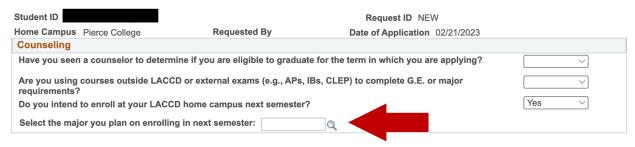

a. To find a program of study, select magnifying glass next to the text box. And the following box will allow you to select a program of study. Click on **Description** to sort programs of study in alphabetical order.

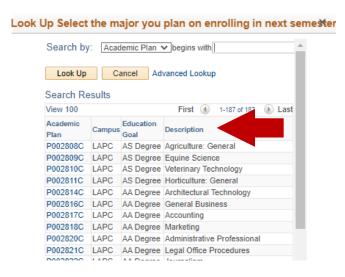

- 6. Select the term that you will be done with all the required courses for your program of study.
  - i. Please note: You can only apply for the terms that are currently listed. Please consult with a counselor if your term of completion is not listed.

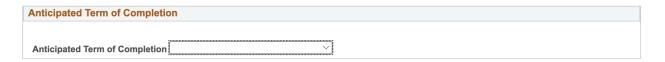

- 7. Please review all contact information for accuracy. If information is incorrect, select Please Update My contact information and input the correct information. Additionally, you will need to submit a <a href="Student Information">Student Information</a>
  <a href="Change Form">Change Form</a> with Admissions & Records to change it in our official records.
  - a. Note that your LACCD email is the primary contact and cannot be changed. Please make sure that you are regularly checking your LACCD email for updates on your petition.

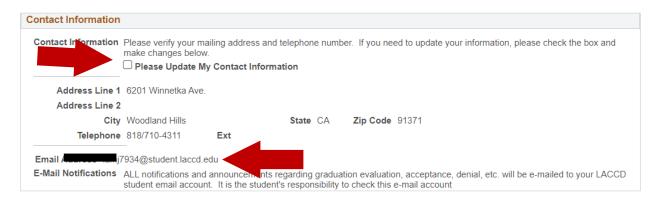

## Graduation Petition Instructions – Los Angeles Pierce College

- 8. Select all that apply. If any of these apply to you, you will need to select the box so that you will receive credit for:
  - a. Any military, law enforcement, or fire department credit
  - b. Classes taken in LACCD prior to Spring 1974
  - c. Classes taken outside of LACCD that are being used for any requirements for your program of study

| Y | Please Check All That Apply                                                        |
|---|------------------------------------------------------------------------------------|
| a | ☐ Have you served in the: U.S. MILITARY, LAW ENFORCEMENT, or FIRE DEPARTMENT?      |
| b | ☐ Did you attend any LACCD school PRIOR to Spring 1974?                            |
| С | ☐ Do you have course substitution petitions on file to be used toward this degree? |
|   |                                                                                    |

- 9. Please review your name for accuracy. If information is incorrect, please enter the correct name. Additionally, you will need to submit a Student Information Change Form to change it in our official records.
  - a. Select Yes if you would like your name to be printed in the commencement program. The commencement program is a pamphlet/booklet that is printed and publicized during our commencement ceremony that includes the names of students who are graduating.
  - b. Select Yes if you would like to be invited to the commencement ceremony in June each year. Invitations are sent to your LACCD email.

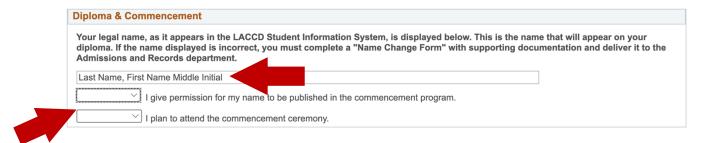

10. If the degrees and/or certificates that you are completing are listed, please select all degree/certificates that you are applying for (not your transfer major).

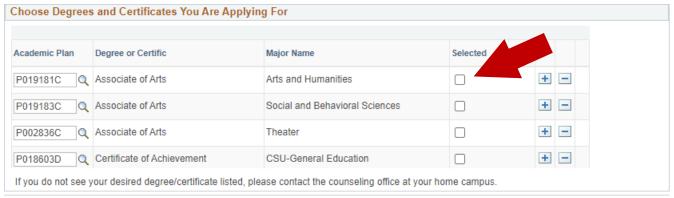

11. If the program of study listed is not correct, select the magnifying glass under Academic Plan to search for the correct program of study.

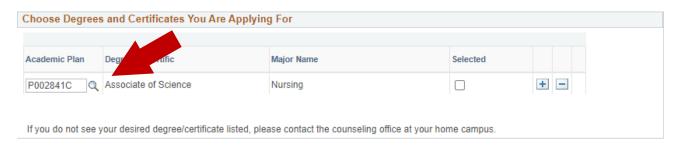

12. Click on Description to sort programs of study in alphabetical order.

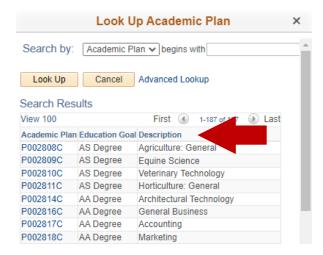

13. Once you have selected a program of study, it should appear in the box as shown below:

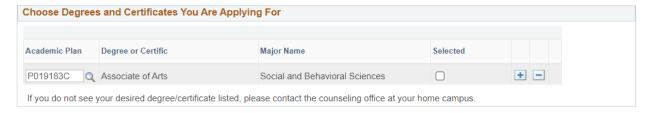

14. Use the + sign to add additional programs and the – sign to remove programs.

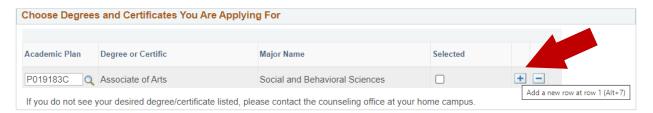

15. Once you have selected all programs of study that you intend to complete this semester, please ensure that the box under the Selected column is checked for all programs

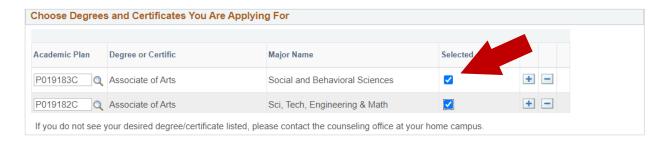

16. If you are completing an Associate Degree, select the General Education Plan that you are following. It is important that you select the correct plan because it will determine if you are eligible for your degree. If you are unsure about which plan you are following, please <u>consult with a counselor</u>.

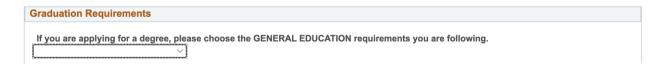

## Graduation Petition Instructions – Los Angeles Pierce College

- a. Select Opt A if you are ONLY receiving a local degree from Pierce College (21 unit LACCD GE Plan)
- b. Select Opt B or D if you are ONLY applying to transfer to the CSU
- c. Select Opt C if you are ONLY applying for transfer to the UC
- d. Select Opt E if you applied to BOTH the UC and the CSU

Opt. A--LACCD 21 unit GE Plan
Opt. B--CSU GE Plan
Opt. C--IGETC (UC) GE Plan
Opt. D--IGETC (CSU) GE Plan
Opt. E--IGETC (UC&CSU) GE Plan

17. If you selected Option C or E, you must indicate how you meet the requirement for IGETC Area 6A (Language other than English). If you are unsure if you meet this requirement, please consult with a counselor.

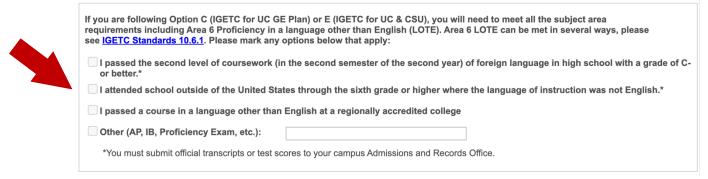

- 18. If you attended any college or university **OUTSIDE of LACCD**, please list all of them here. Schools within LACCD that you do NOT have to list are:
  - a. LA Pierce College
  - b. LA Valley College
  - c. LA Mission College
  - d. LA City College
  - e. LA Trade Technical College
  - f. East LA College
  - g. West LA College
  - h. LA Harbor College
  - i. LA Southwest College

| ,                                                                                                    |  |
|----------------------------------------------------------------------------------------------------|--|
|                                                                                                    |  |
| If you have attended any colleges or universities outside the Los Angeles Community College District and will be usir<br>degree/certificate, we require official transcripts. Transcript and/or external exams must be mailed from the issuing so |  |
| your home campus Admissions and Records office.                                                                                                    |  |

19. Additional information – that you think the graduation office needs to know.

List colleges/universities with coursework to be used for your degree/certificate

| Please provide any other information that may help us review your petition. |  |
|-----------------------------------------------------------------------------|--|
|                                                                             |  |
|                                                                             |  |
|                                                                             |  |

20. Make sure you select Submit! Once submitted, you will receive confirmation of submission through your LACCD student email.

Submit